# CosyLifeStyle®

Manual for Remote Control for Bioclimatic Pergola Gazebo Génova

## Annex Remote Control

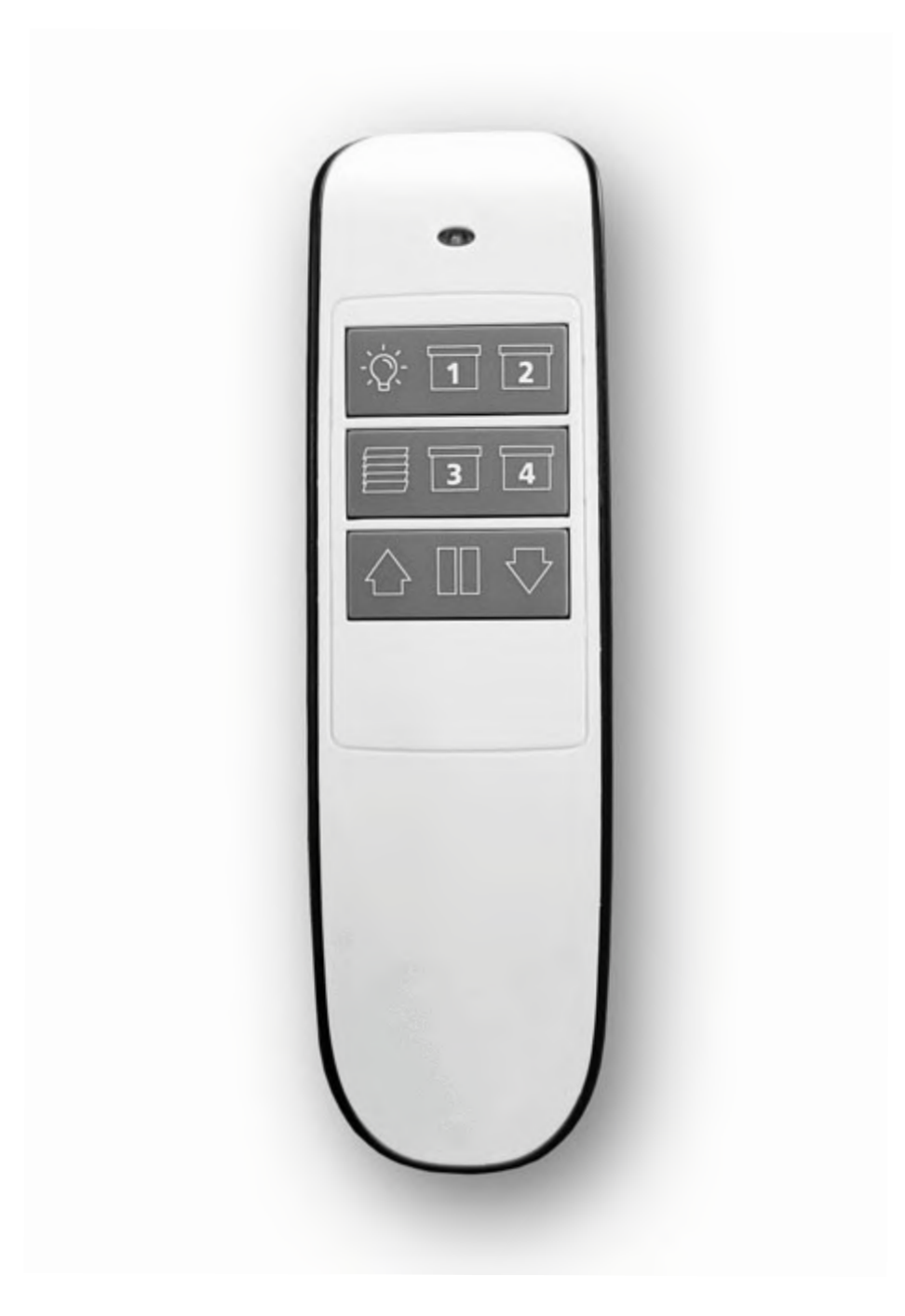

#### **2 ZIP SCREEN SYSTEM SYNCHRONIZATION**

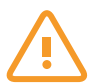

**The screen motor must be disconnected from the power supply if connected.** 

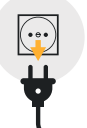

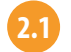

Plug in the motor of the screen to be synchronized, it will emit a sound and make a movement.

#### **2.2 On the Remote**

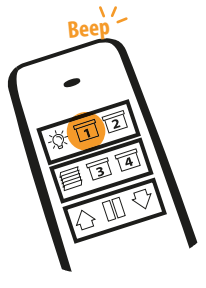

**Hold down** the button corresponding to the channel to be assigned to the desired screen (1, 2, 3 or 4), until it beeps. (Example: Channel 1)

**2.2**

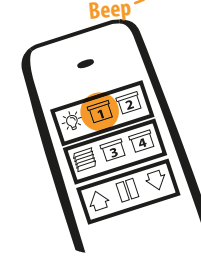

**Hold down** the button of the channel again until it beeps. **2.3**

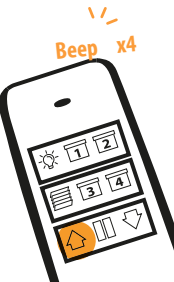

**Hold down** the UP or DOWN button for a few seconds until it beeps 4 times. **2.3**

#### **3 ZIP Screen Limits Setup (First Step)**

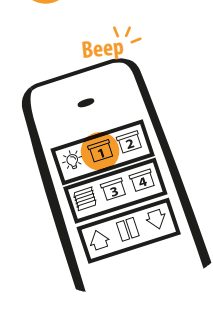

**3.1**

**Hold down** the button of the channel assigned to the screen until it beeps. (E.g. Channel 1) **3.1.a**

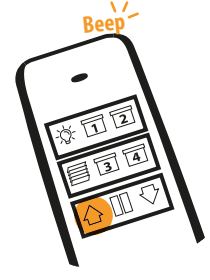

**Hold down** the UP button until it beeps. **3.1.b**

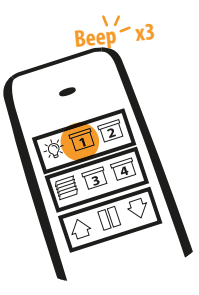

**Hold down** the button of the assigned channel (e.g. channel 1) until it beeps 3 times.

**3.1.c**

#### **3.2 Set the Upper Limit**

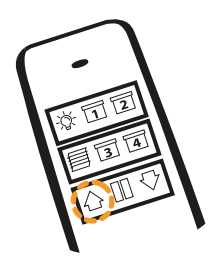

**Briefly press** the UP **3.2.a**

button until the screen starts to rise to the preset position (Upper limit).

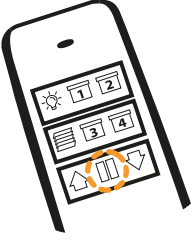

**Briefly press** the PAUSE button when the screen reaches the desired upper limit position. **3.2.b**

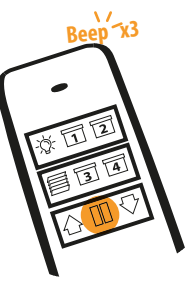

**Hold down** the PAUSE button until it beeps 3 times and makes a movement. **3.2.c**

# Annex Remote Control

#### **3.3 Set the Lower Limit**

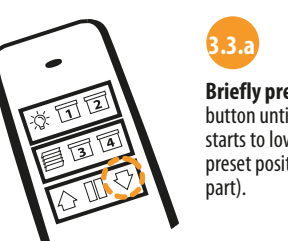

**Briefly press** the DOWN button until the screen starts to lower to the preset position (lower

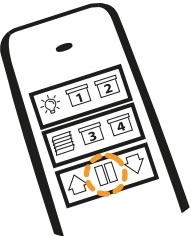

**Press** the PAUSE button when the screen reaches the desired lower limit position. **3.3.b**

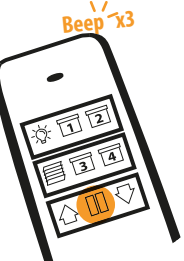

**Hold down** the PAUSE button until it beeps 3 times and makes a movement. **3.3.c**

#### **End Limit Resetting - Screens**

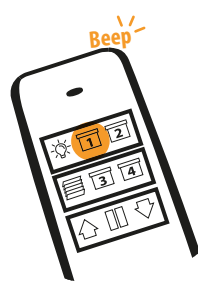

**Hold down** the button of the channel assigned to the screen you wish to reset. **A**

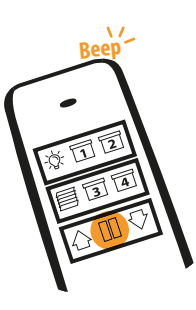

**Hold down** the PAUSE button until it beeps.

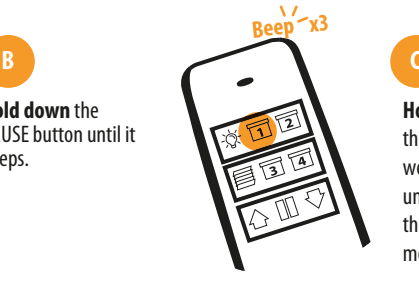

**Hold down** the button of the channel of the screen we are interacting with until it beeps 3 times and the screen makes a movement.

#### **Limit Setting Removal**

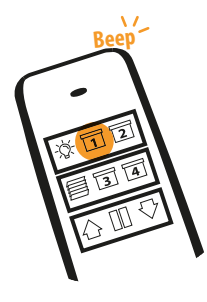

**Hold down** the button of the channel associated to the screen to be reset.

**A**

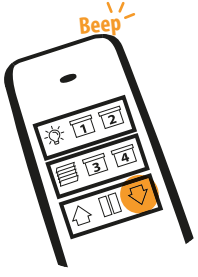

**Beep**

**Hold down** the DOWN button until it beeps.

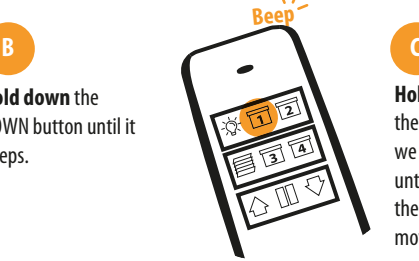

**Hold down** the button of the channel of the screen we are interacting with until it beeps 3 times and the screen makes a movement.

#### **Multiple Remote Control Programming on a Single Screen**

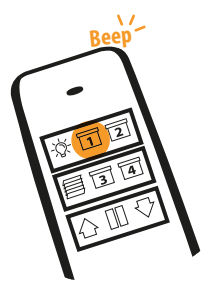

On the main remote, **hold down** the button of the screen channel on which you want to associate the secondary remote, until it beeps.

**A**

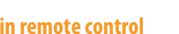

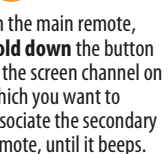

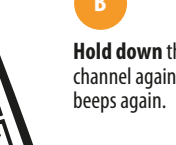

channel again until it

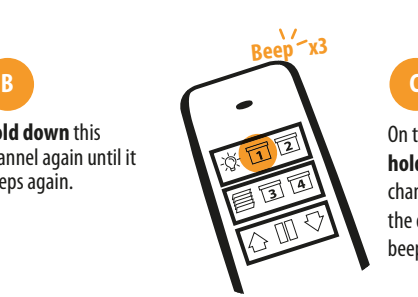

On the secondary remote, **hold down** the button of the channel to be associated with the desired screen until it beeps 3 times.

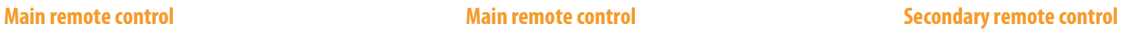

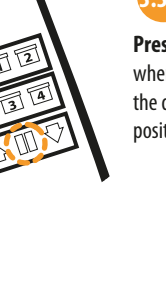

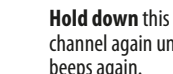

#### **Multiple Screens Setup on a Single Channel**

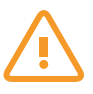

**The screen motor must be disconnected from the power supply if connected.** 

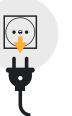

**3**

**2** Connect the motor of the screen we want to synchronize to the power supply, it will emit a sound and make a movement.

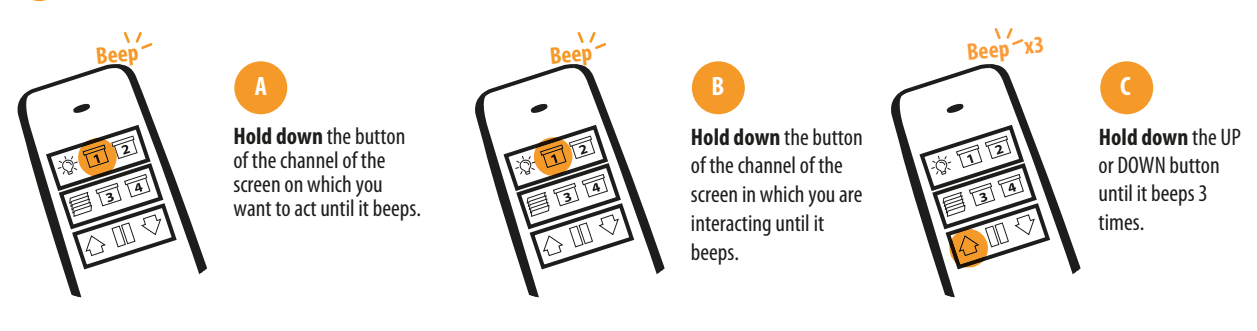

**Repeat step 2 with the following screens, taking into account that the motor of the screen to be linked must be disconnected from the power supply.** 

# $\left(\widehat{\mathbf{R}}\right)$ DANCOVER

### Contact information

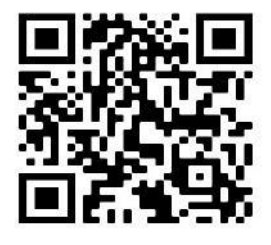

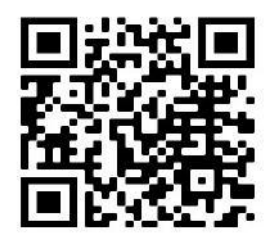

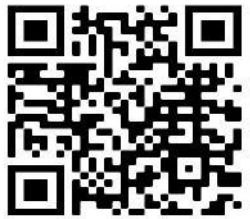

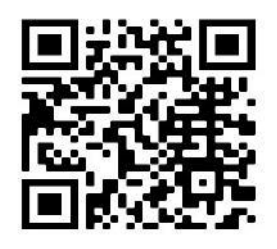

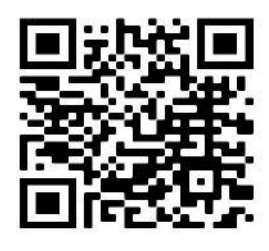

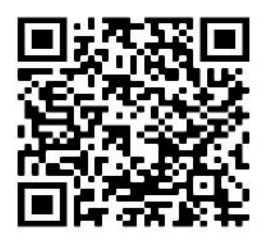

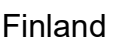

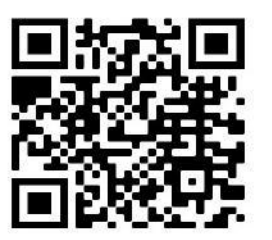

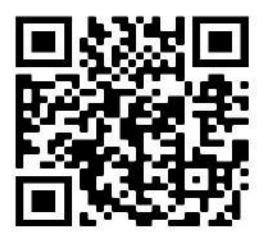

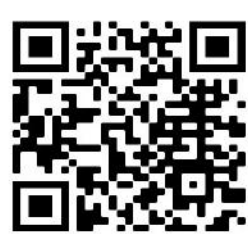

Austria Belgium Croatia Denmark

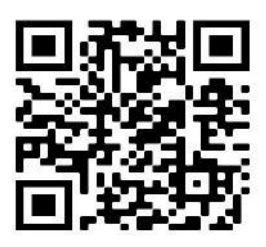

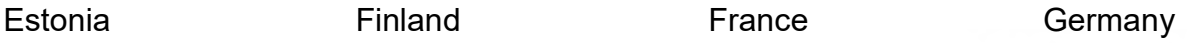

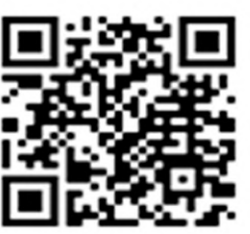

Ireland Italy Latvia Lithuania

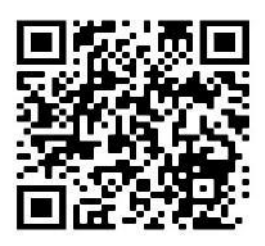

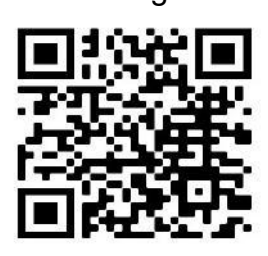

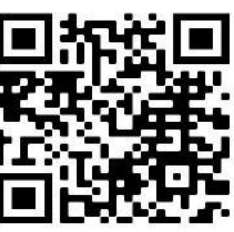

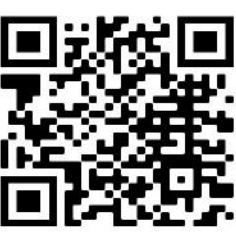

For more information please visit: www.dancovershop.com

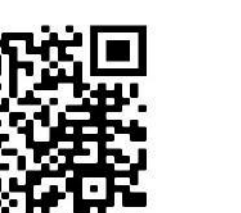

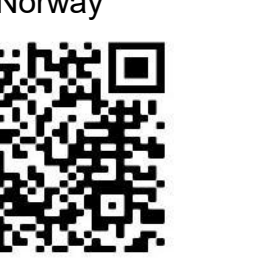

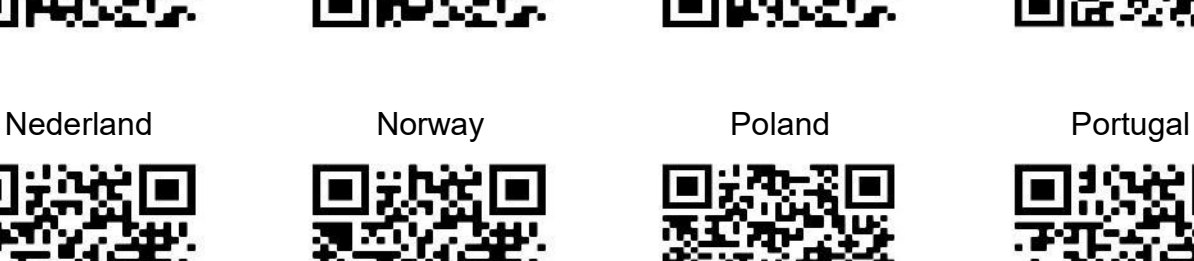

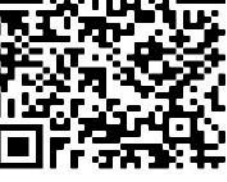

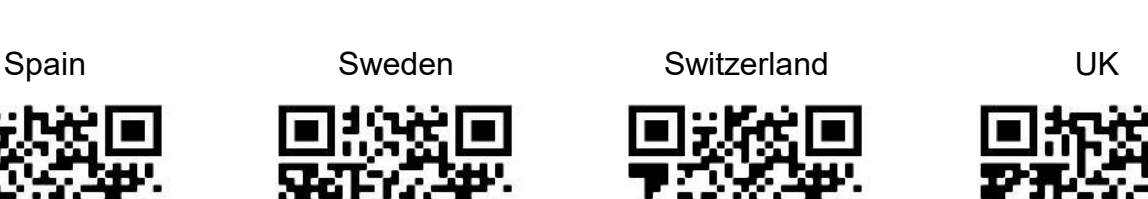